# **Deploy Layer3 EVPN over SR MPLS [Ospf / iBGP] [PE-CE is OSPF] in Nexus 9300**

## **Contents**

**Introduction Prerequisites Requirements** Components Used Background Information MPLS L3VPN Recap Overview of EVPN with L3VPN (MPLS SR) Network Diagram **Configuration Verify** Related Information

## **Introduction**

This document describes how to deploy/configure Layer3 EVPN over Segment Routing (SR) Multiprotocol Label Switching (MPLS) on Nexus 9300 products with PE-CE protocol as Open Shortest Path First (OSPF).

# **Prerequisites**

## **Requirements**

Cisco recommends that you have knowledge of these topics:

- Border Gateway Protocol (BGP)
- Open Shortest Path First (OSPF)
- $\cdot$  L3VPN
- $\cdot$  FVPN
- Segment Routing (SR)

## **Components Used**

The information in this document is based on these software and hardware versions:

- SPINE Hardware 93360YC-FX2 running with 9.3.(3)
- LEAF Hardware 93240YC-FX2 running with 9.3.(3)
- CLIENT 93216TC-FX2 (Host-1), Catlyst-3750 (Host-2)

The information in this document was created from the devices in a specific lab environment. All of the devices used in this document started with a cleared (default) configuration. If your network is

live, make sure that you understand the potential impact of any command.

# **Background Information**

## **MPLS L3VPN Recap**

A VPN is:

- An IP-based network delivering private network services over a public infrastructure.
- A set of sites that are allowed to communicate with each other privately over the Internet or other public or private networks.

Conventional VPNs are created by the configuration of a full mesh of tunnels or permanent virtual circuits (PVCs) to all sites in a VPN. This type of VPN is not easy to maintain or expand, as adding a new site requires changing each edge device in the VPN.

MPLS-based VPNs are created in Layer 3 and are based on the peer model. The peer model enables the service provider and the customer to exchange Layer 3 routing information. The service provider relays the data between the customer sites without customer involvement.

MPLS VPNs are easier to manage and expand than conventional VPNs. When a new site is added to an MPLS VPN, only the edge router of the service provider that provides services to the customer site needs to be updated.

These are the components of the MPLS VPN:

- Provider (P) router- Router in the core of the provider network. PE routers run MPLS switching and do not attach VPN labels to routed packets. VPN labels are used to direct data packets to the correct private network or customer edge router.
- PE router- Router that attaches the VPN label to incoming packets based on the interface or subinterface on which they are received, and also attaches the MPLS core labels. A PE router attaches directly to a CE router.
- Customer (C) router- Router in the Internet service provider (ISP) or enterprise network.
- Customer Edge (CE) router- Edge router on the network of the ISP that connects to the PE router on the network. A CE router must interface with a PE router.

## **Overview of EVPN with L3VPN (MPLS SR)**

Data Center (DC) deployments have adopted VXLAN EVPN (or) MPLS EVPN for its benefits such as EVPN control-plane learning, multitenancy, seamless mobility, redundancy, and easier POD additions. Similarly, the CORE is either a Label Distribution Protocol (LDP)-based MPLS L3VPN network or transitioning from the traditional MPLS L3VPN LDP-based underlay to a more sophisticated solution like Segment Routing (SR).

Segment Routing is adopted for its benefits such as:

- Unified IGP and MPLS control planes
- Simpler traffic engineering methods
- Easier configuration
- SDN adoption
- EVPN (RFC 7432) is BGP MPLS-based solution that has been used for next-generation Ethernet services in a virtualized data center network.
- EVPN uses several building blocks such as RD, RT, and VRF from MPLS technologies that exist.
- L3 EVPN over SR which was introduced in NXOS 7.0(3)I6(1) release uses the EVPN Type-5 route with MPLS encapsulation.
- L3 EVPN over SR offers Multi-tenant, Scalability, and High Performance for evolved data center services.

**Note**: In DC, the data plane can be VXLAN or MPLS.

### **Traditional MPLS L3 VPN MPLS L3 VPN over SR**

Main build blocks: RD, RT, and VRF Main build blocks: RD, RT, and VRF Underlay Layer for Transport: IGP, LDP, and Underlay Layer for Transport: IGP/BGP-LU and SR-TI<br>RSVP-TE Overlay Layer for Service: VPNv4 and VPNv6 Overlay Layer for Service: EVPN

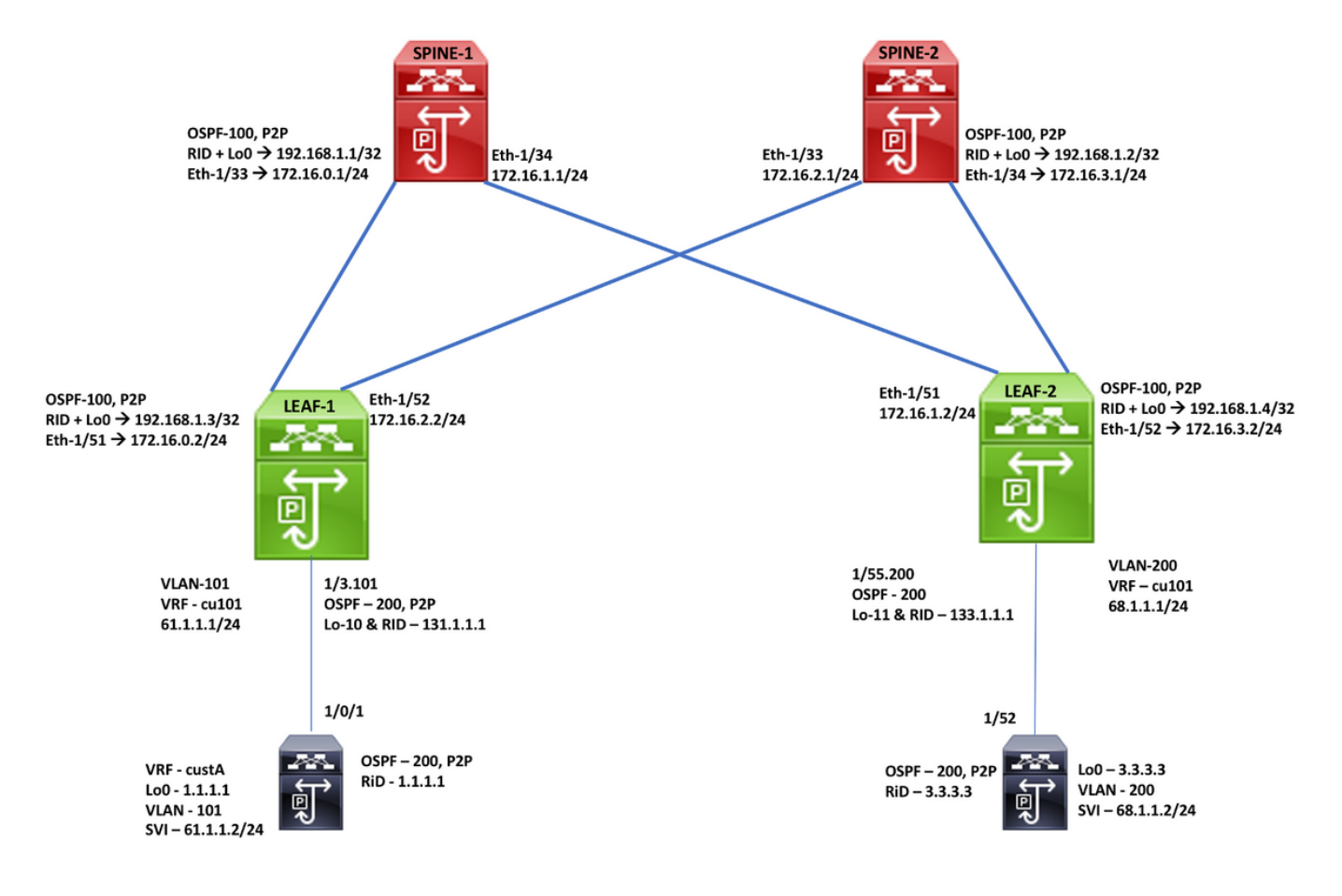

## **Network Diagram**

# **Configuration**

#### Enabling Features, Label-Range, Route-map, Label-Index feature-set mpls

feature ospf feature bgp feature mpls segment-routing feature mpls evpn feature interface-vlan feature mpls oam

mpls label range 5000 450000 segment-routing mpls global-block 16000 25000 connected-prefix-sid-map address-family ipv4 192.168.1.1/32 index 211

route-map label-index-spine1 permit 10 set label-index 211

#### **SPINE-1 Configuration**

**OSPF Configuration** interface Ethernet1/33 ip address 172.16.0.1/24 ip ospf network point-to-point ip router ospf 100 area 0.0.0.0 mpls ip forwarding no shutdown

interface Ethernet1/34 ip address 172.16.1.1/24 ip ospf network point-to-point ip router ospf 100 area 0.0.0.0 mnls in forwarding no shutdown

interface loopback0 ip address 192.168.1.1/32 ip router ospf 100 area 0.0.0.0

router ospf 100 segment-routing mpls router-id 192.168.1.1

**BGP/EVPN Configuration** router bgp 65001 router-id 192.168.1.1 address-family ipv4 unicast network 192.168.1.1/32 route-map label-index-spine1 allocate-label all address-family ipv4 labeled-unicast address-family l2vpn evpn template peer EVPN remote-as 65001 update-source loopback0 address-family l2vpn evpn send-community extended route-reflector-client encapsulation mpls template peer Labeled-unicast remote-as 65001 address-family ipv4 labeled-unicast send-community extended route-reflector-client next-hop-self soft-reconfiguration inbound always neighbor 172.16.0.2 inherit peer Labeled-unicast neighbor 172.16.1.2 inherit peer Labeled-unicast neighbor 192.168.1.3 inherit peer EVPN neighbor 192.168.1.4 inherit peer EVPN

### Enabling Features, Label-Range, Route-map, Label-Index feature-set mpls feature ospf

feature bgp feature mpls segment-routing feature mpls evpn feature interface-vlan feature mpls oam

#### mpls label range 5000 450000

segment-routing mpls elobal-block 16000 25000 connected-prefix-sid-map address-family ipv4 192.168.1.2/32 index 221

route-map label-index-spine2 permit 10 set label-index 221

#### **SPINE-2 Configuration OSPF Configuration**

interface Ethernet1/33 ip address 172.16.2.1/24 ip ospf network point-to-point ip router ospf 100 area 0.0.0.0 mpls ip forwarding no shutdown

interface Ethernet1/34 ip address 172.16.3.1/24 ip ospf network point-to-point ip router ospf 100 area 0.0.0.0 mpls ip forwarding no shutdown

interface loopback0 in address 192.168.1.2/32 ip router ospf 100 area 0.0.0.0

router ospf 100 segment-routing mpls router-id 192.168.1.2

#### **BGP/EVPN Configuration**

router bgp 65001 router-id 192.168.1.2 address-family ipv4 unicast network 192.168.1.2/32 route-map label-index-spine2 allocate-label all address-family ipv4 labeled-unicast address-family l2vpn evpn template peer FVPN remote-as 65001 update-source loopback0 address-family I2von evon send-community extended route-reflector-client encapsulation mpls template peer Labeled-unicast remote-as 65001 address-family ipv4 labeled-unicast send-community extended route-reflector-client next-hop-self soft-reconfiguration inbound always neighbor 172.16.2.2 inherit peer Labeled-unicast neighbor 172.16.3.2 inherit peer Labeled-unicast neighbor 192.168.1.3 inherit peer EVPN neighbor 192.168.1.4 inherit peer EVPN

### Enabling Features, Label-Range, Route-map, Label-Index

install feature-set mpls feature-set mpls nv overlay evpn feature ospf feature bgp feature mpls segment-routing feature mpls evon feature interface-vlan feature mpls oam feature nv overlay

mpls label range 5000 450000 segment-routing mpls global-block 16000 25000 connected-prefix-sid-map address-family ipv4 192.168.1.3/32 index 311

ip prefix-list test1 seq 5 permit 61.1.1.0/24 ip prefix-list test1 seq 10 permit 131.1.1.1/32

ip prefix-list test3 seq 5 permit 1.1.1.1/32

route-map bgp65001 permit 10 match route-type internal route-map direct1 permit 10 match ip address prefix-list test1 set community 65001:10 route-map label-index-leaf-1 permit 10 set label-index 311 route-map ospf200 permit 10 match ip address prefix-list test3

vrf context cu101 rd auto address-family ipv4 unicast route-target import 1:101 route-target import 1:101 evpn route-target export 1:101 route-target export 1:101 evpn

#### **LEAF-1 Configuration**

**OSPF Configuration** interface Ethernet1/51 ip address 172.16.0.2/24 ip ospf network point-to-point ip router ospf 100 area 0.0.0.0 mpls ip forwarding no shutdown

interface Ethernet1/52 ip address 172.16.2.2/24 ip ospf network point-to-point ip router ospf 100 area 0.0.0.0 mpls ip forwarding no shutdown

interface loopback0 ip address 192.168.1.3/32 ip router ospf 100 area 0.0.0.0

router ospf 100 segment-routing mpls router-id 192.168.1.3

PE-CE vrf cu101 address-family ipv4 unicast

interface Ethernet1/3 no shutdown interface Ethernet1/3.101 encapsulation dot1q 101 vrf member cu101 ip address 61.1.1.1/24 ip ospf network point-to-point ip router ospf 200 area 0.0.0.0 no shutdown

interface loopback10 vrf member cu101 ip address 131.1.1.1/32 ip router ospf 200 area 0.0.0.0

router ospf 200 vrf cu101 router-id 131.1.1.1 redistribute bgp 65001 route-map bgp65001

### **BGP/EVPN Configuration**

router bgp 65001 router-id 192.168.1.3 address-family ipv4 unicast network 192.168.1.3/32 route-map label-index-leaf-1 allocate-label all address-family ipv4 labeled-unicast address-family l2vpn evpn

template peer EVPN remote-as 65001 update-source loopback0 address-family l2vpn evpn send-community extended encapsulation mpls

template peer Labeled-unicast remote-as 65001 address-family ipv4 labeled-unicast send-community extended soft-reconfiguration inbound always

neighbor 172.16.0.1 inherit peer Labeled-unicast neighbor 172.16.2.1 inherit peer Labeled-unicast neighbor 192.168.1.1 inherit peer EVPN neighbor 192.168.1.2 inherit peer EVPN

vrf cu101 router-id 131.1.1.1 address-family ipv4 unicast advertise l2vpn evpn redistribute direct route-map direct1 redistribute ospf 200 route-map ospf200

#### Enabling Features, Label-Range, Route-map, Label-Index

install feature-set mpls feature-set mpls nv overlay evpn feature ospf feature bgp feature mpls segment-routing feature mpls evpn feature interface-vlan feature mpls oam feature nv overlay

mpls label range 5000 450000 segment-routing mpls global-block 16000 25000 connected-prefix-sid-map address-family ipv4 192.168.1.4/32 index 321

ip prefix-list new seq 5 permit 68.1.1.0/24 ip prefix-list new seq 10 permit 133.1.1.1/32

ip prefix-list new1 seq 5 permit 3.3.3.3/32

ip prefix-list redtoospf seq 5 permit 61.1.1.0/24 ip prefix-list redtoospf seq 10 permit 1.1.1.1/32

route-map bgp65001 permit 10 match route-type internal route-map direct1 permit 10 match ip address prefix-list new route-map label-index-Leaf2 permit 10 set label-index 321 route-map ospf200 permit 10 match ip address prefix-list new1

vrf context cu101

rd auto address-family ipv4 unicast route-target import 1:101 route-target import 1:101 evpn route-target export 1:101 route-target export 1:101 evpn

**LEAF-2 Configuration** 

**OSPF Configuration** interface Ethernet1/51 ip address 172.16.1.2/24 ip ospf network point-to-point ip router ospf 100 area 0.0.0.0 mpls ip forwarding no shutdown

interface Ethernet1/52 ip address 172.16.3.2/24 ip ospf network point-to-point ip router ospf 100 area 0.0.0.0 mpls ip forwarding no shutdown

interface loopback0 ip address 192.168.1.4/32 ip router ospf 100 area 0.0.0.0

router ospf 100 segment-routing mpls router-id 192.168.1.4

PE-CE vrf cu101 address-family ipv4 unicast interface Ethernet1/55 no shutdown interface Ethernet1/55.200 encapsulation dot1q 200 vrf member cu101 ip address 68.1.1.1/24 ip ospf network point-to-point ip router ospf 200 area 0.0.0.0 no shutdown

interface loopback11 vrf member cu101 ip address 133.1.1.1/32 ip router ospf 200 area 0.0.0.0

router ospf 200 vrf cu101 router-id 133.1.1.1 redistribute bgp 65001 route-map bgp65001

#### **BGP/EVPN Configuration**

router bgp 65001 router-id 192.168.1.4 address-family ipv4 unicast network 192.168.1.4/32 route-map label-index-Leaf2 allocate-label all address-family ipv4 labeled-unicast address-family l2vpn evpn

template peer EVPN remote-as 65001 update-source loopback0 address-family I2vpn evpn send-community extended encapsulation mols

template peer Labeled-unicast remote-as 65001 address-family ipv4 labeled-unicast send-community extended soft-reconfiguration inbound always

neighbor 172.16.1.1 inherit peer Labeled-unicast neighbor 172.16.3.1 inherit peer Labeled-unicast neighbor 192.168.1.1 inherit peer EVPN neighbor 192.168.1.2 inherit peer EVPN

 $vrf$  cu101 router-id 133.1.1.1 address-family ipv4 unicast advertise l2vpn evpn redistribute direct route-map direct1 redistribute ospf 200 route-map ospf200

### **End-Host Configuration**

### **Host-1 / Cat-3750**

vrf definition custA rd 101:1 1 address-family ipv4 exit-address-family I

interface Loopback0 vrf forwarding custA ip address 1.1.1.1 255.255.255.255

interface GigabitEthernet1/0/1 switchport trunk allowed vlan 101 switchport trunk encapsulation dot1q switchport mode trunk I

interface Vlan101 vrf forwarding custA ip address 61.1.1.2 255.255.255.0 ip ospf network point-to-point ip ospf 200 area 0.0.0.0

router ospf 200 vrf custA router-id 1.1.1.1 network 1.1.1.1 0.0.0.0 area 0.0.0.0 network 61.1.1.0 0.0.0.255 area 0.0.0.0

## **Verify**

**Host2# show ip int brief**<br>IP Interface Status for VRF "default"(1)<br>Interface Status<br>Interface Interface Status<br>
IP Address Interface Status<br>
Interface Interface Interface Interface Interface Interface Interface Interface  $V1an1001$  $100.0.0.100$  $\frac{1}{100}$  $3.3.3.3$ 

### **Host2# show ip route**<br>IP Route Table for VRF "default"

" Number and the state and the state of the state of the state and the state of the state of the state of the state state state state is the state state of the state state is the state state is the state state of the state

1.1.1.1/32, ubest/mbest: 1/0<br>\*via 68.1.1.1, Vlan200, [110/1], 00:29:24, ospf-200, type-2, tag 65001<br>3.3.3.3/32, ubest/mbest: 2/0, attached<br>\*via 3.3.3.3, LoO, [0/0], 20:16:34, local<br>\*via 3.3.3.3, LoO, [0/0], 20:16:34, dire

61.1.1.0/24, ubest/mbest: 1/0<br>
\*via 68.1.1.1, Vlan200, (110/1), 00:29:24, ospf-200, type-2, tag 65001<br>
68.1.1.0/24, ubest/mbest: 1/0, attached<br>
\*via 68.1.1.2, Vlan200, [0/0], 20:20:55, direct<br>
68.1.1.2/32, ubest/mbest: 1/0

protocol-up/link-up/admin-up

prococol-up/link-up/admin-up

prococol down/link-down/admin-up

% = values (100), expression, formal particle 110<br>131.1.1.1/32, ubest/mbest: 1/0<br>133.1.1.1/32, ubest/mbest: 1/0<br>133.1.1.1/32, ubest/mbest: 1/0<br>133.1.1.1/32, ubest/mbest: 1/0<br>13.1.1/32, ubest/mbest: 1/0<br>13.1.1/32, ubest/mbe

### **Host-2 / N9K**

feature ospf feature interface-vlan

interface Ethernet1/52 switchport switchport mode trunk switchport trunk allowed vlan 200 no shutdown

interface Vlan200 no shutdown ip address 68.1.1.2/24 ip ospf network point-to-point ip router ospf 200 area 0.0.0.0

interface loopback0 ip address 3.3.3.3/32 ip router ospf 200 area 0.0.0.0

router ospf 200 router-id 3.3.3.3

- 
- 
- 

**Host2# traceroute 1.1.1.1**<br>
traceroute to 1.1.1.1 (1.1.1.1), 30 hops max, 40 byte packets<br>
1 68.1.1.1 (68.1.1.1) 0.989 ms 0.585 ms 0.107 ms<br>
2 172.16.3.1 (172.16.3.1) 0.886 ms 172.16.1.1 (172.16.1.1) 0.765 ms 0.731 ms<br>
[L [Label=492289 E=0 TTL=1 S=1]

- $[1,1] = 492289 E = 0 777 = 1 8 = 1$
- 4 61.1.1.2 (61.1.1.2) 2.061 ms \* 1.315 ms

**Host2# ping 1.1.1.1 source 3.3.3.3**<br>
PING 1.1.1.1 (1.1.1.1) from 3.3.3.3: 56 data bytes<br>
64 bytes from 1.1.1.1: icmp\_seq=0 ttl=251 time=5.538 ms<br>
64 bytes from 1.1.1.1: icmp\_seq=1 ttl=251 time=2.201 ms<br>
64 bytes from 1.1. 64 bytes from 1.1.1.1: icmp seq-4 ttl-251 time-4.021 ms

--- 1.1.1.1 ping statistics ---<br>5 packets transmitted, 5 packets received, 0.00% packet loss<br>round-trip min/avg/max = 1.338/3.063/5.538 ms

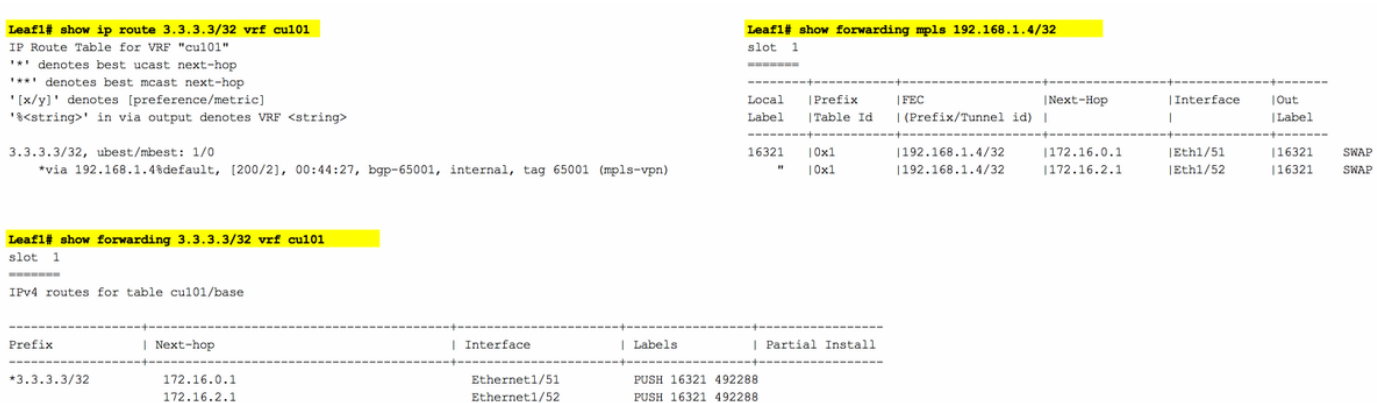

## **Related Information**

- **[Multiprotocol BGP MPLS VPN](https://www.cisco.com/c/en/us/td/docs/ios-xml/ios/mp_l3_vpns/configuration/15-s/mp-l3-vpns-15-s-book/mp-bgp-mpls-vpn.pdf)**
- **[Segment Routing on Cisco Nexus 9500, 9300, 9200, 3200, and 3100 Platform Switches](https://www.cisco.com/c/en/us/products/collateral/switches/nexus-9000-series-switches/white-paper-c11-737536.html) [White paper](https://www.cisco.com/c/en/us/products/collateral/switches/nexus-9000-series-switches/white-paper-c11-737536.html)**
- **[Configuring Layer 3 EVPN and Layer 3 VPN over Segment Routing MPLS](https://www.cisco.com/c/en/us/td/docs/switches/datacenter/nexus9000/sw/93x/label-switching/b-cisco-nexus-9000-series-nx-os-label-switching-configuration-guide-93x/b-cisco-nexus-9000-series-nx-os-label-switching-configuration-guide-93x_chapter_01000.html#id_111549)**